# Welcome to the Unified Talent PowerSchool PowerUp!

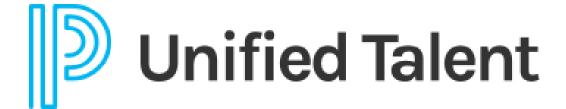

**March 2023** 

## Today's Agenda

- Welcome
- 2023 Education Focus Report Survey
- Submitting an Effective Support Case
- Product Update Announcements
  - Perform
  - SchoolSpring
- Breakout Rooms
  - Applicant Tracking
  - Applicant Tracking/Employee Records
  - Employee Records
  - Professional Learning

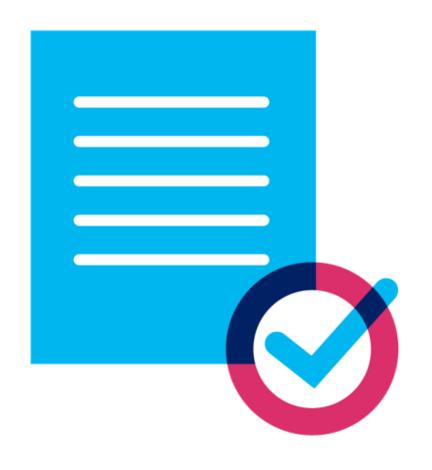

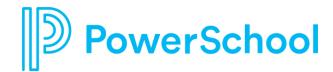

# 2023 Education Focus Report Survey

#### **Tell Us Your Priorities!**

We're conducting research for our annual Education Focus Report to help identify priorities for the 2023-2024 school year with industry trends, insights, and guidance. Take our questionnaire today!

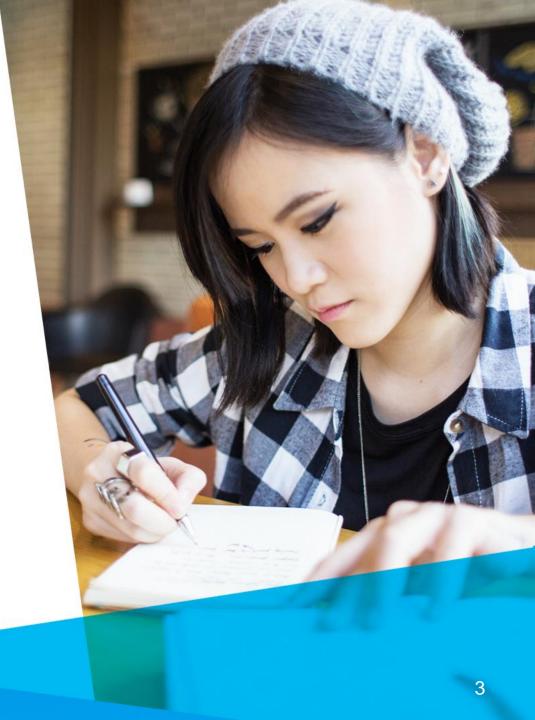

## Limit the Back-and-Forth with Support

P.L.E.A.S.E. follow our best practices to include the most information in your support case ...

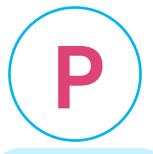

#### People Impacted

- What are the names, roles, and email addresses of the impacted user(s)?
- How many people are impacted?

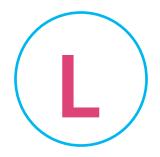

#### Links

- Provide links to where the issue is occurring
- Provide the step-by-step clicks you took to view the behavior or error

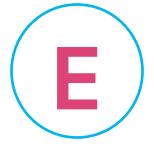

#### **Expected Behavior**

- What are you trying to accomplish?
- What are you expecting to see occur?

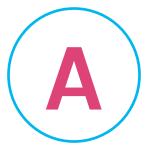

#### **Actual Behavior**

- What is actually happening?
- What is the problem or question?

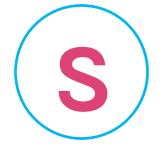

#### **Screenshots**

The more visuals - the better!

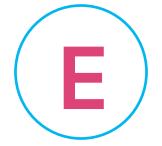

#### **Effect on Workflow**

- How does this inquiry affect your workflow?
- Does the issue interfere with daily tasks?
- Are there any deadlines that are threatened by the issue?

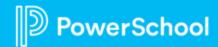

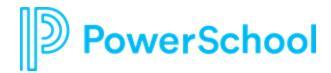

# Product Update Announcements

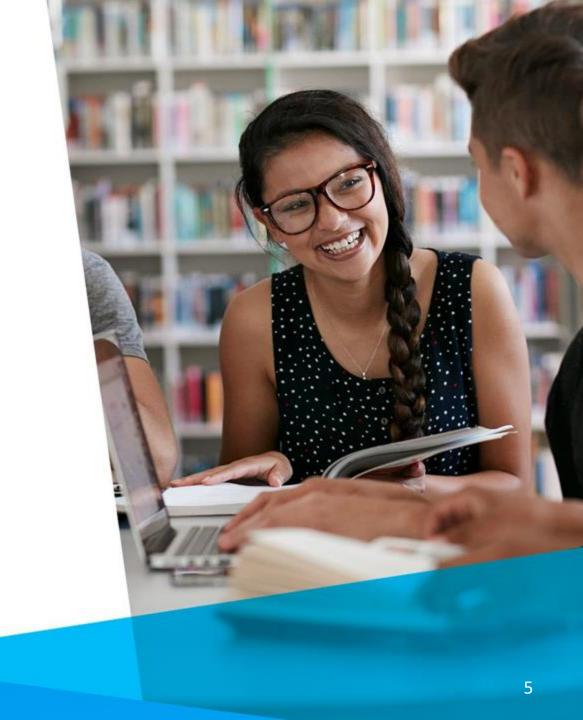

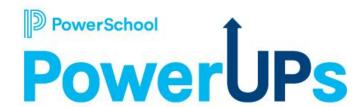

# Dynamically Create Groups in Perform

Re-engineered option to help you leverage Groups throughout Perform without the constant maintenance.

- Set up rules to describe who should be in a group.
- System assigns staff based on rules and keeps the list up to date.

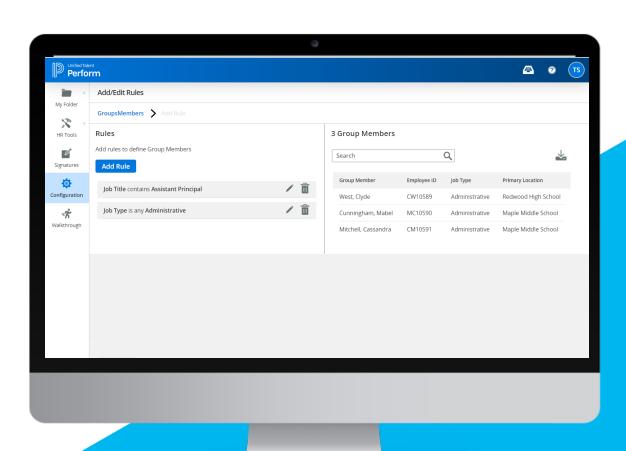

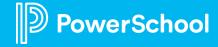

# New SchoolSpring

Reduce Teacher Shortage

 By eliminating candidate barriers to increase applicants to your district

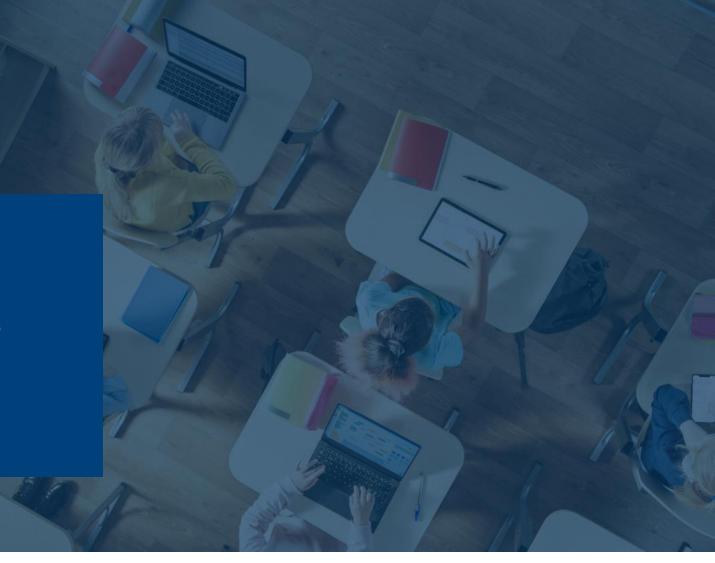

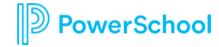

In Controlled Availability; General Availability scheduled for April 16 (subject to change)

## New look and feel for SchoolSpring candidate portal

- Increased usability: Modern and intuitive interface on both desktop and mobile
- Dynamic map view: Easily locate job openings on a map from anywhere
- Saved Jobs: Save favorite jobs and apply when ready

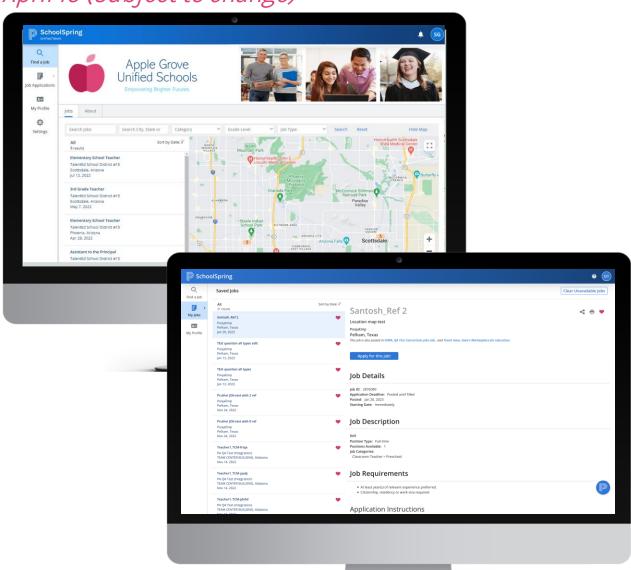

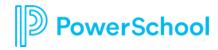

In Controlled Availability; General Availability scheduled for April 16 (subject to change)

#### **New Applicant Profile**

- **Streamlined navigation:** The updated profile has clear sections for easier navigation and completion
- **Simplified information management:** Ensuring the accuracy of the information they enter

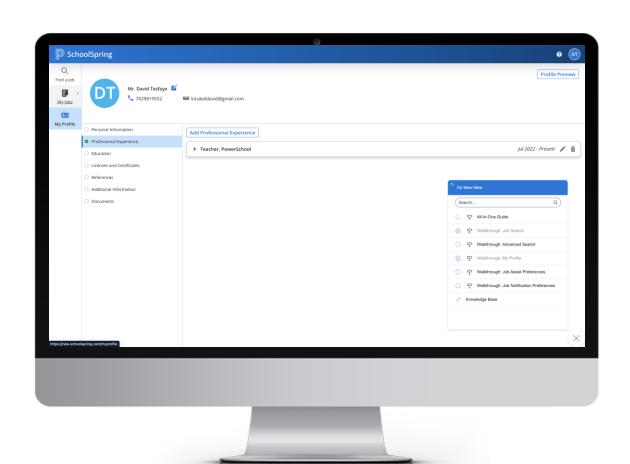

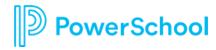

In Controlled Availability; General Availability scheduled for April 16 (subject to change)

#### Easy Apply! Auto fill in profile fields in job applications

- Auto populate job applications: No need to re-enter the same details over and over
- Reduce errors and omissions -> Increase Accuracy
- Simplified application process: Increase completion rates

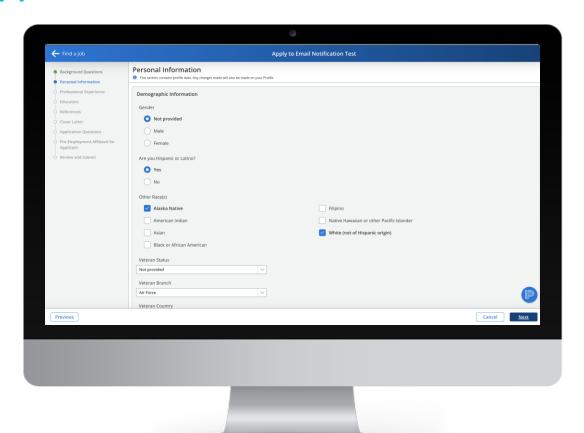

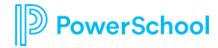

In Controlled Availability; General Availability scheduled for April 16 (subject to change)

#### Job Assist Preferences - New Search Agent

- Customized Job Alerts: Job seekers receive tailored job alerts to stay updated on relevant openings
- Proactive Recruitment: Job Assist preferences page helps you find qualified candidates

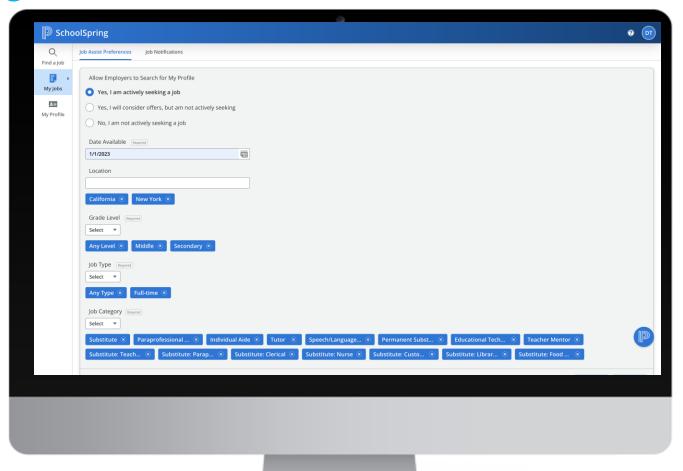

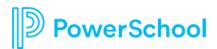

## **Your Talent Education Impact Consultant Team**

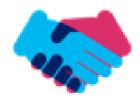

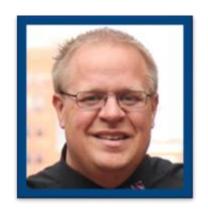

Sean Vair Experience:

Classroom Teacher / Dept Coord
11 Years

Educational Technology *7 Years* 

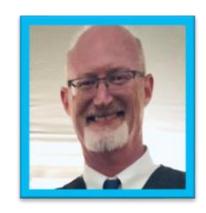

Stuart Aron Experience:

Teacher & Coach 32 Years

Educational Technology 3 Years

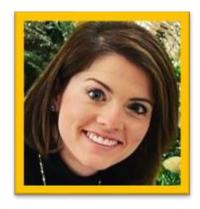

Cortnie Shaffer Experience:

Classroom Teacher *5 Years* 

Assistant Principal 3 Years

## **Your Talent Education Impact Consultant Team**

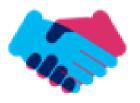

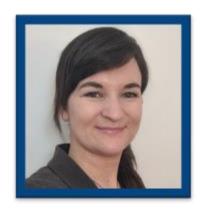

Edie Smith

**Experience:** 

Administrative & Onboarding 2 Years

K-12 HR Software Administrator *4.5 Years* 

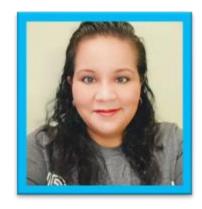

Marissa Gonzalez

Experience:

Teacher and Specialist 9 Years

District Level 8 Years

Educational Technology 1 Year

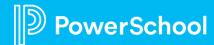

## Become a PowerSchool Champion!

PowerSchool Champions connect, share and learn with others in solution-specific communities. We share our expertise as teachers, administrators, technology directors, or talent leaders. We engage in interesting activities to accumulate points, collect badges, and earn fantastic rewards. Joining the Champions community provides:

- Community Join an exclusive group of school and district leaders
- Engagement Share your expertise and give product feedback
- Opportunity Earn rewards like swag, cool opportunities, event attendance, and more
- Growth · Advance professionally, build your PLN and increase your Ambassador Program eligibility

Visit powerschool.com/champions and SIGN UP or email champions@powerschool.com if you have questions!

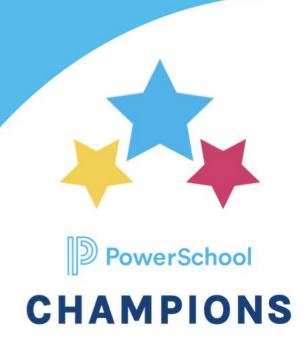

## **Breakout Room Topics**

Applicant Tracking

 Analyzing & Building User & Custom Filters

Applicant
Tracking &
Employee
Records

 Hire, Rehire, & Transfer Best Practices from Applicant Tracking to Records Employee Records & Onboarding  Offboarding: Resignations & Retirements

Professional Leaning

 Cleaning up for the End of the Year

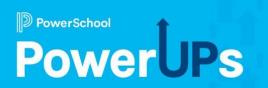

## **Applicant Tracking**

Analyzing & Building User & Custom Filters

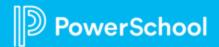

## Agenda

- 1 Purpose of User & Custom Filters
- 2 Overview
- 3 Analyze Scenarios
- 4 Build a Filter
- 5 Q & A

## Purpose of User & Custom Filters

User Filters define which applicants specified users can view in the system

Applicants are defined by a multitude of areas

Custom Filters
allow you to
conjoin multiple
filter types

### **Overview**

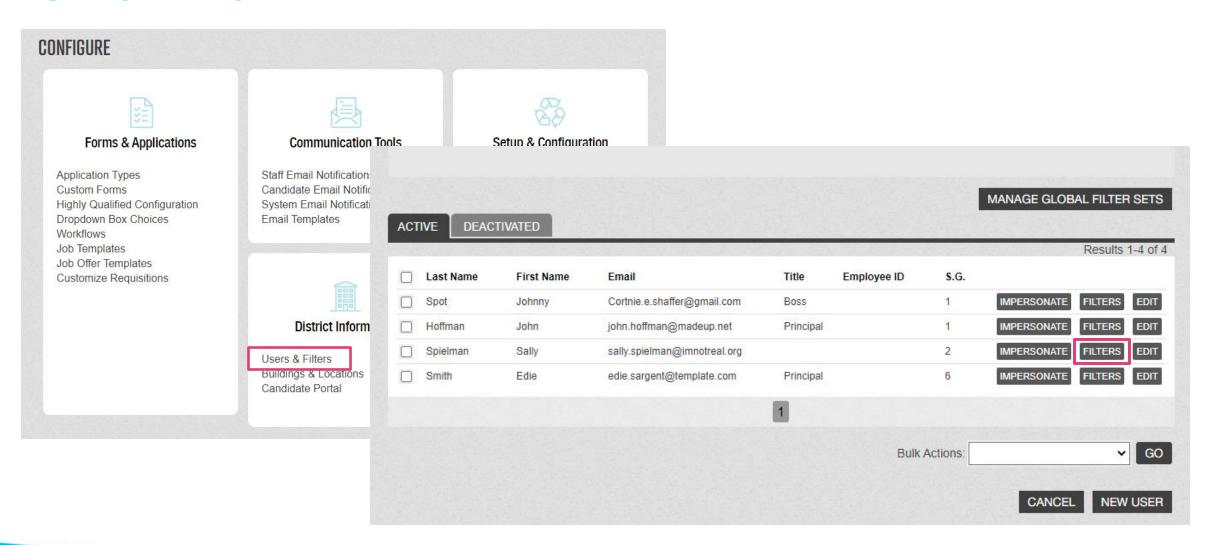

### Overview

You can select the criteria that will filter in or out applicants for the staff member to see.

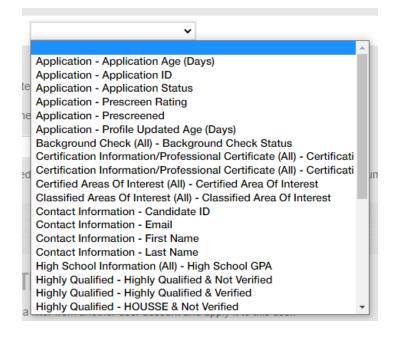

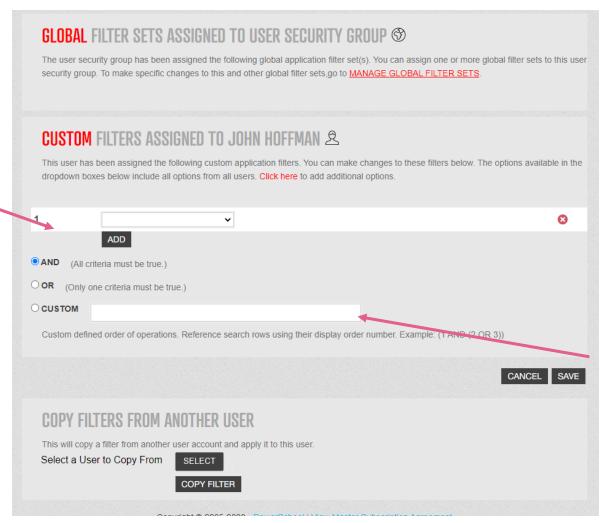

Customizing the filter allows you to create multiple combination sets.

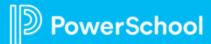

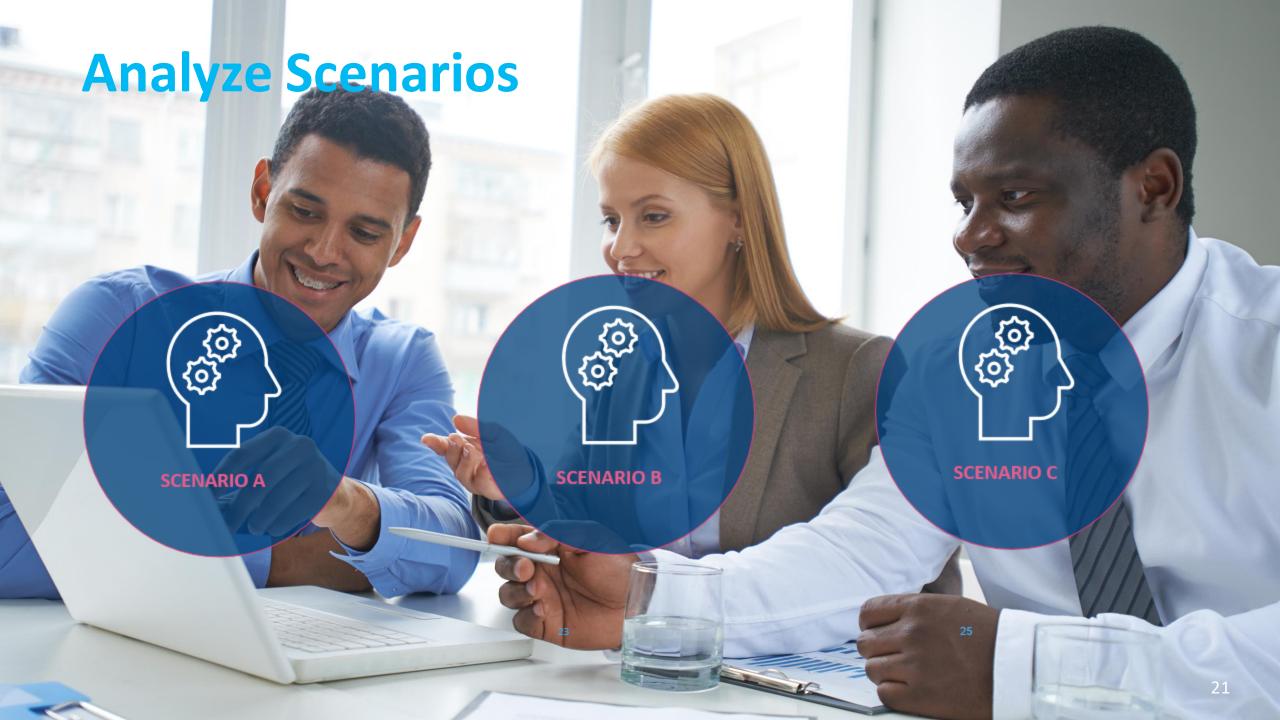

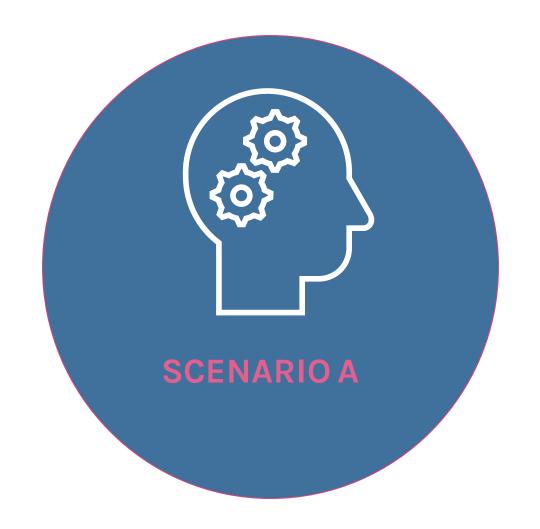

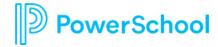

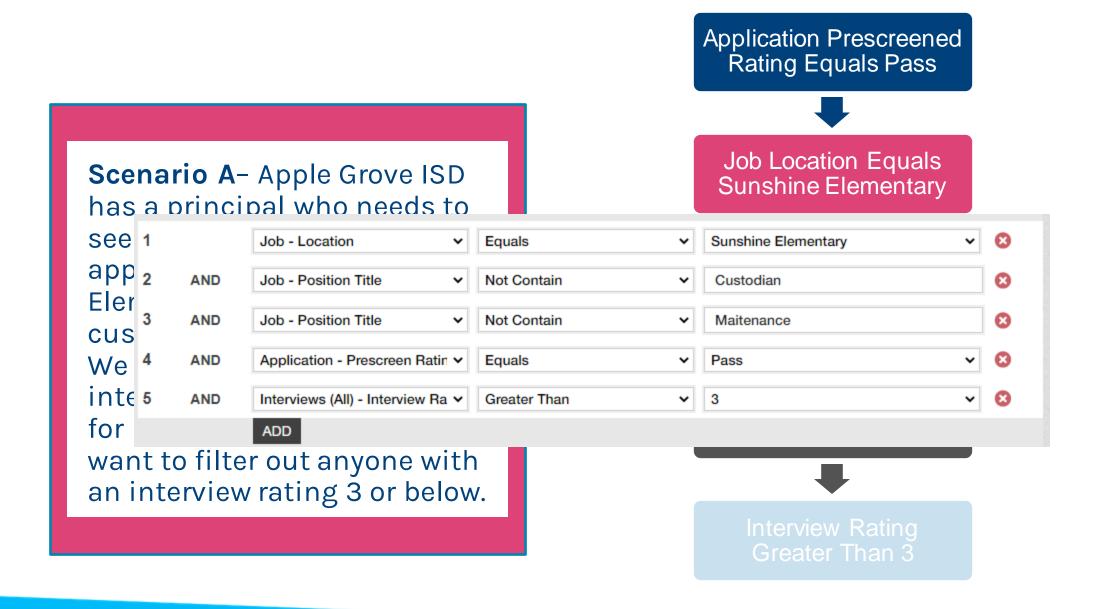

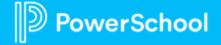

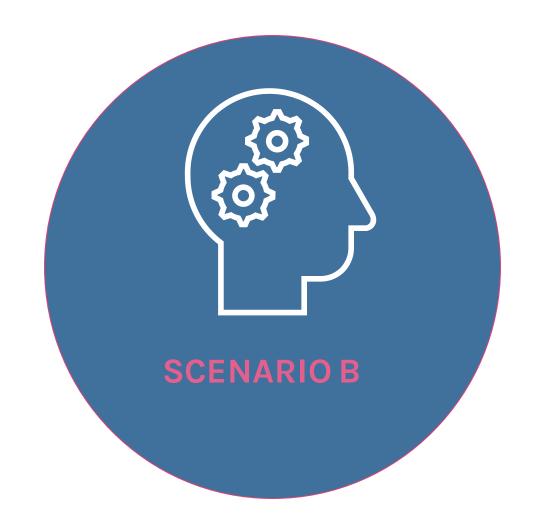

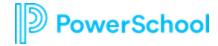

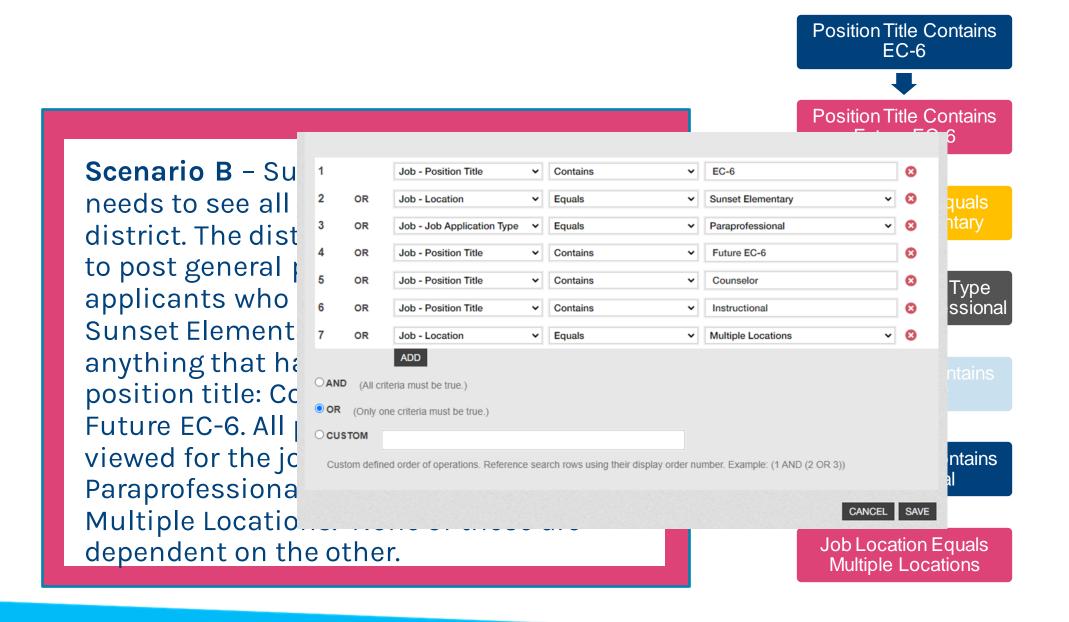

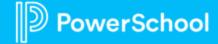

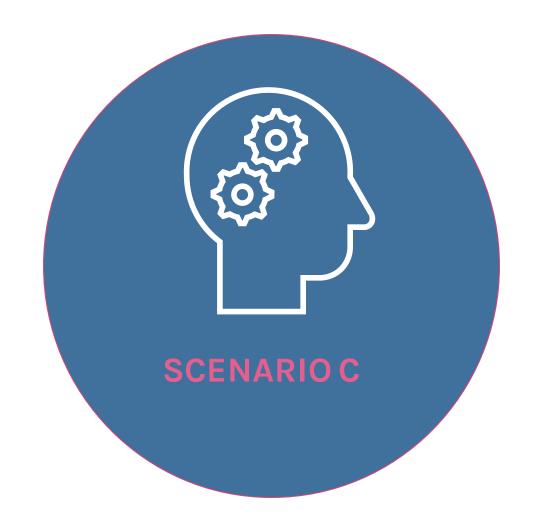

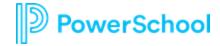

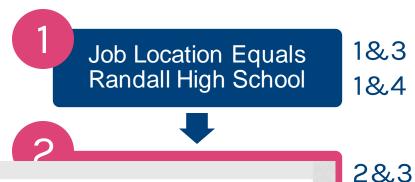

Scenario C- Prin Randall High Sch able to see all jok at Randall and th Wide. Within tho needs to see can application that by HR or has a 'C status. In additic needs to see any recommendation. regardless of job location.

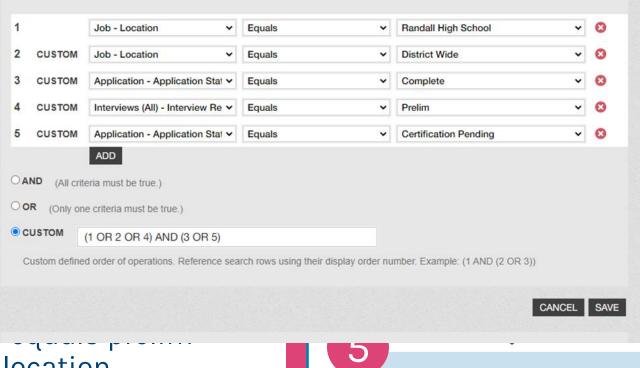

Interview Results Equal Prelim

5&3 5&4

2&4

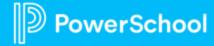

#### **Build a Filter**

Filters aren't just useful for campus administrators. Other positions to consider applying filters to:

- Maintenance, Custodial, Food Service, or Transportation Directors
- Hiring Managers Certified Vs. Classified
- SPED Directors

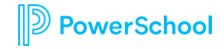

## **Build a Filter - Guiding Questions**

Is the hiring manager only allowed to hire from a pool of candidates prescreened by HR? If so, is the prescreen rating a concern? Do they need to see all or some positions that are at their location? Are any of the positions to be viewed in a posting with a job pool?

What are some questions that you might need to consider in your district?

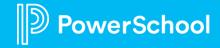

#### **Build a Filter**

The Assistant Principal at Piney Orchard Elementary is allowed to see posting for his campus. He also needs to be able to view their job pools. The district uses identifying locations in their job pools such as Countywide, Elementary – Countywide, and Elementary/Secondary – Countywide.

The district also vets every candidate and uses application status to release them to the campus administrators. The following application statuses are the ones that he should be able to view: Application Complete – Unit 1, Application Complete – Support Staff, Substitute – Processing Scheduled, Hired

How would you build this filter?

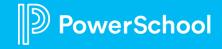

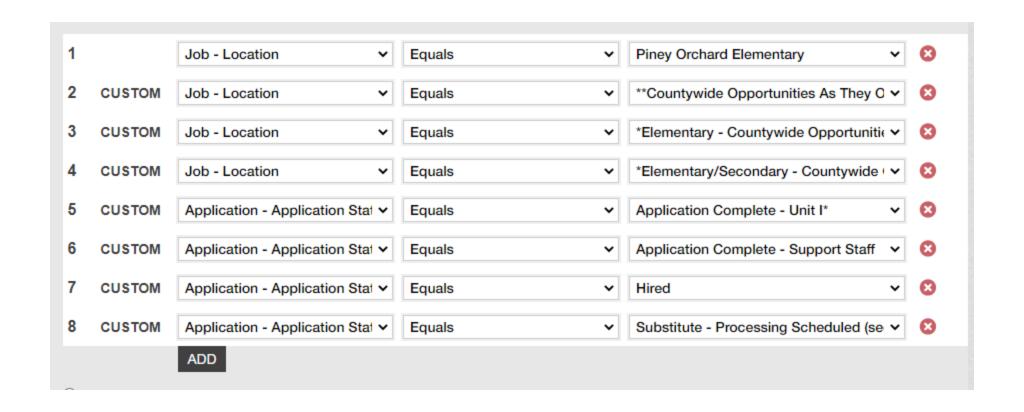

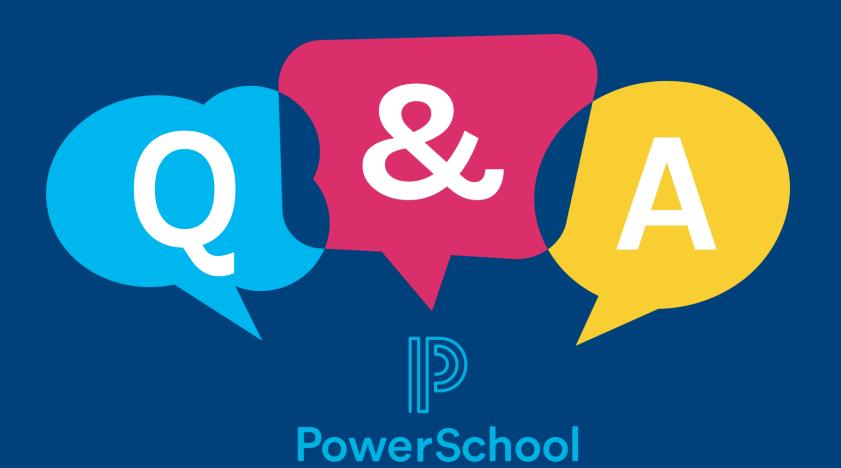

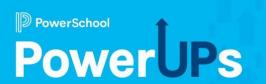

# Applicant Tracking & Employee Records

Hire, Rehire, & Transfer Best Practices from Applicant Tracking to Employee Records

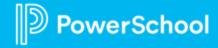

## Agenda

- 1 New Product Release!
- 2 Begin Hire Process
- 3 Types of Hires
- 4 Demo
- 5 Q&A

## Overview

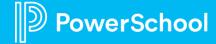

## **ATS/Records – Begin Hire Integration**

#### Available Now with our March 2023 Release!

- Only applicable for ATS customers w/Records
- If creating a Records account, a new "Search Records" button will appear that looks for possible matches in Records. Allows the ATS customer to "replace" the information with that found in Records.
- If replaced, the ATS new hire will be linked to the selected Records account. The new hire's documents will appear along with the existing new hire documents in Records.

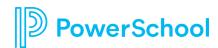

#### As of the TED 23.3 Release

#### Begin Hire: Search Records for existing accounts

Reduces chance of duplicate accounts

#### New Hire Folder

• New Hire documents for all positions hired for over time

#### **Custom Reports**

Can include most recent Candidate ID in staff information

#### **Search Criteria:**

All the listed search occur when the "Search Records" button is selected:

- Both active and inactive employees are searched.
- If first name, last name, AND DOB are entered, select all employees with matching information
- If email is entered, select all employees with matching email.
- If Employee ID is entered, select all employees with a matching Employee ID.
- If SSN is entered, select all employees with a matching SSN.

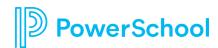

### **Additional Resources: Product Article on this Feature**

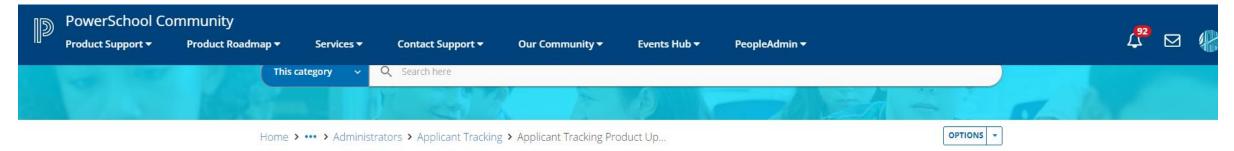

#### **Product Updates**

Click on a knowledge base section below to view articles. You'll also find **Filters** to narrow down your search. Use **Options** and **Subscribe** to receive notifications on the whole knowledge base or just your filtered results.

#### **Discussion Forums**

Navigate to the Applicant Tracking Forum to start a discussion and use **Options** and **Subscribe** to receive updates and notifications.

#### **Contact Support**

Authorized contacts can visit the Case Portal to log a case with Support.

For performance disruption updates click here to read more.

#### Important Articles

Getting Started on PowerSchool Community

Getting Started Guide for Schoology Learning Customers

Getting Started in the Community for Naviance Customers

Can't find what you are looking for? Here are some Search tips to help!

How to Reset Community Password

Subscriptions and Notifications

Hmm Looks Like You Don't Have Access Error Message

#### Knowledge Base Articles

#### Applicant Tracking Release Notifications (21 Articles)

Unified Talent Applicant Tracking 23.2.0.0...
Unified Talent Applicant Tracking 22.5.1.0...
PowerSchool Applications System...
Unified Talent Applicant Tracking 22.4.0.0...
Unified Talent Applicant Tracking 22.3.0.0...

#### Applicant Tracking Product Communications (2 Articles)

Begin Hire - Records Employee Search (As... Webinar Recording: Unified Talent...

#### **Top Contributors**

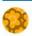

AndreaP4

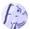

NathanB2

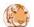

MuskanS

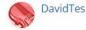

## Demo

... the good stuff

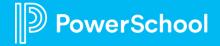

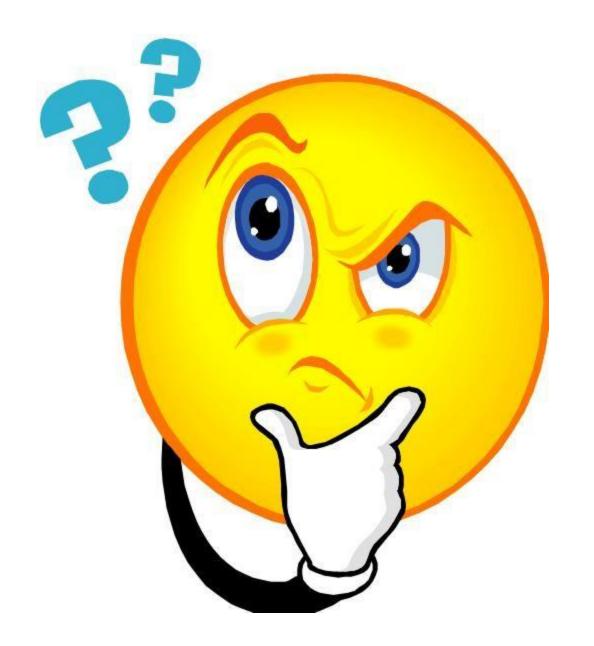

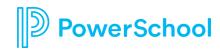

## **Benefits of Begin Hire from ATS to Records**

Create a new account in Records for the new hire

If no existing match is found

Automatically reactivate existing accounts, if deactivated

If an existing match is found

Assign checklists during the process

Can assign more than one at a time if needed

Add Application, Begin Hire Page, Job Offer, Cover Letter, Resume, and Transcripts to "New Hire Documents" folder

Begin hire page can be customized to include additional information as needed

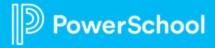

## **Best Practices for Begin Hire**

Add information and select options as necessary on the begin hire screen

\*NEW\* Search
Records to check for
existing account(s)
and select an
appropriate match if
found

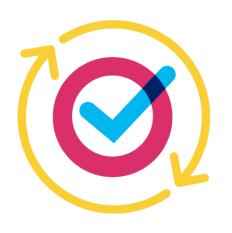

Submit

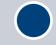

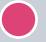

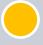

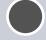

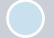

Select "Create User Account for this candidate in Records" Select Workflow

All options, including the "Create User Account", do not take place until after the Workflow is fully approved

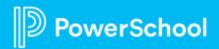

#### **Automatic Match**

1. Employee ID Number

2. Email Address

3. Personal Email Address

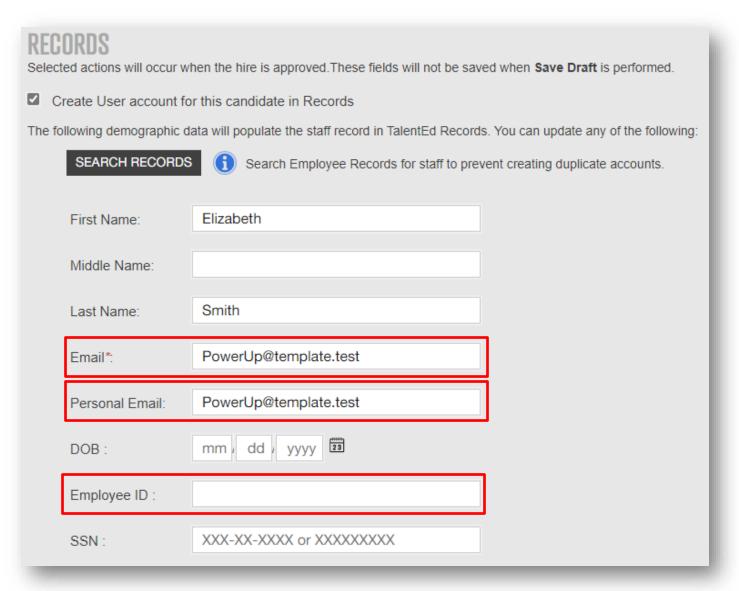

#### **New Search Fields**

 First Name, Last Name, AND Date of Birth

Email Address

Employee ID

Social Security Number

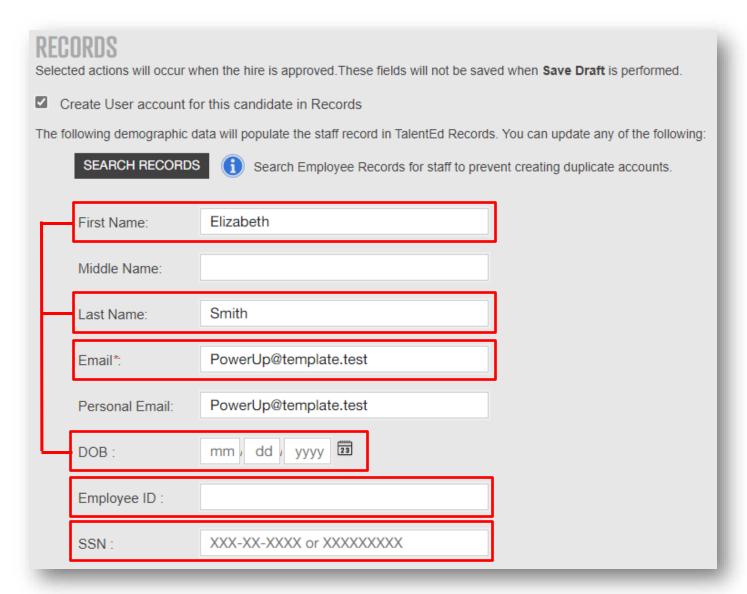

## **Types of Hires**

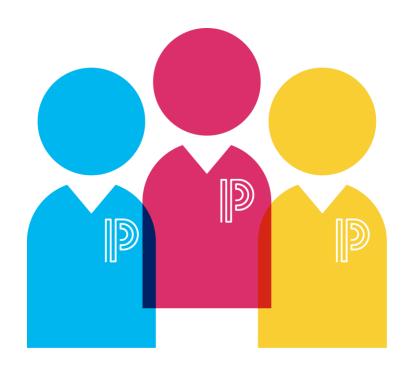

#### **Brand New Hire**

No Account exists in Records

#### Rehire

Deactivated Account

#### **Current Employee**

Active Account

## **Examples!**

- Brand New Hire
  - No Account Robin Franklin
- Rehire
  - Standard Preston Burns
  - Name Change Lillian Harris
  - No initial link Elizabeth Smith
- Current Employee
  - Staying in position Ashton Gibson
  - Changing Position Maverick Garza

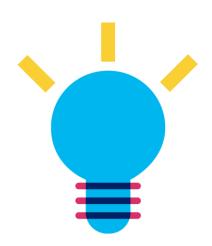

## **Final Thoughts**

- Always search for existing accounts
- Consider the information being updated
  - Are they switching positions?
  - Are they a rehire?
    - Do they have a name change?
    - Do they have an inactive work email address as the primary email that needs to be sent to the personal email address instead?

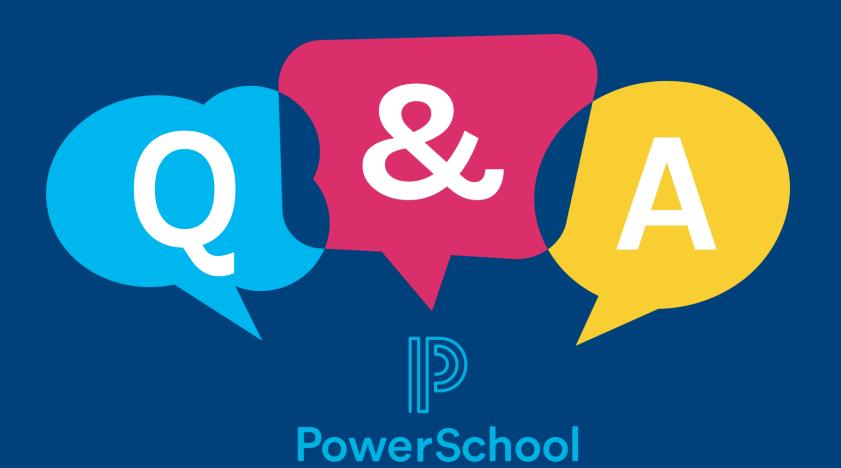

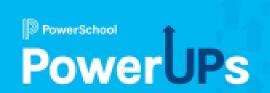

# Employee Records & Onboarding Off Boarding and Resignations

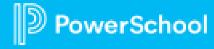

## Agenda

- Understand your processes and Be prepared
- Who is responsible for which tasks
- **Best practice ideas**
- 4 Q&A

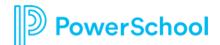

## Understand Your Processes and Be Prepared

- Understand Your Process
  - How are you currently offboarding?
  - What is working?
  - What is mandated/required?
  - Which departments/people are involved?
- Be Prepared
  - Have forms ready in Records
  - Have checklists created
  - Communicate process and expectations

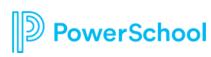

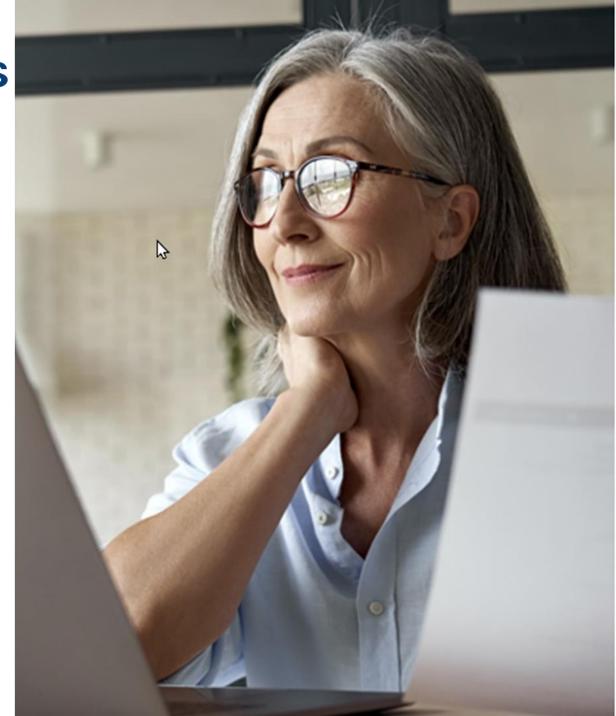

## Who is Responsible for which Tasks?

- How does the process start? Can the employee and/or admin or HR initiate?
- Does anything need to be in writing?
- How are tasks assigned to the proper individuals?
- Are checklists necessary?

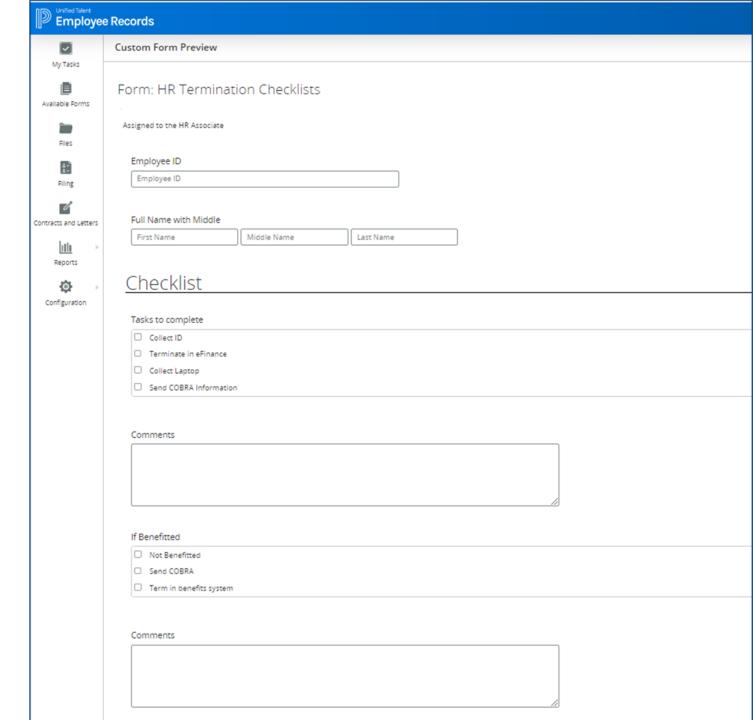

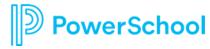

## Best Practice Ideas

- Do tasks first and deactivate last!
- Assign in advance when possible
- Best practice asks
- Attachment options
- Keep it as simple as possible

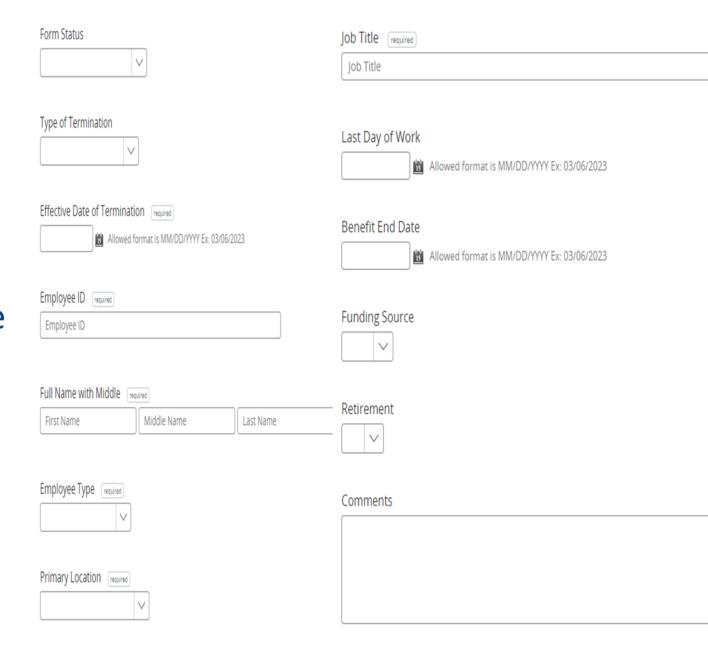

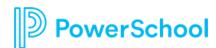

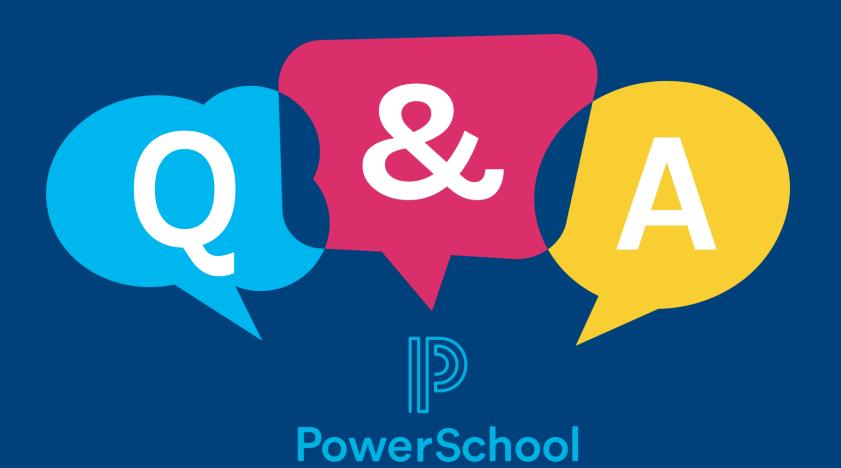

## Professional Learning

Cleaning up for the End of the Year

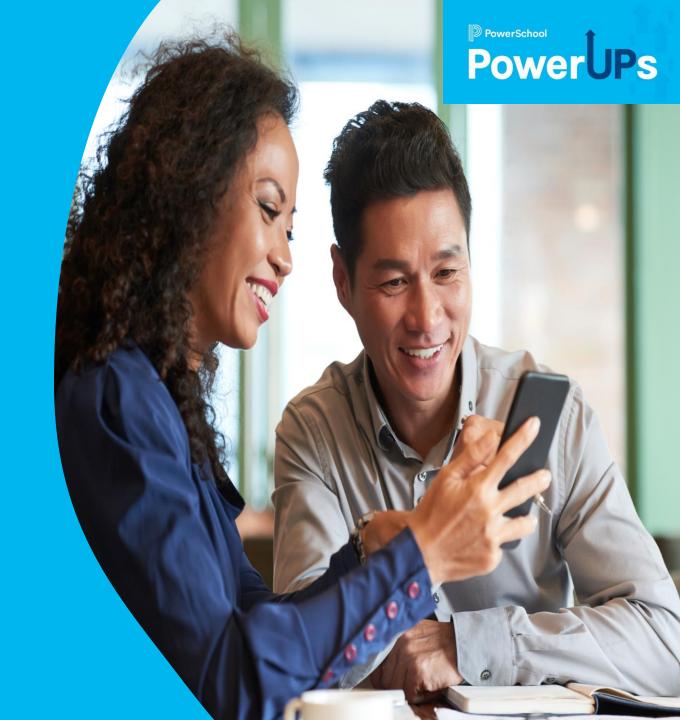

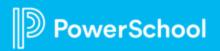

## Agenda

- 1 Updating Users
- 2 Archiving Courses
- 3 Updating Channels
- 4 Q & A

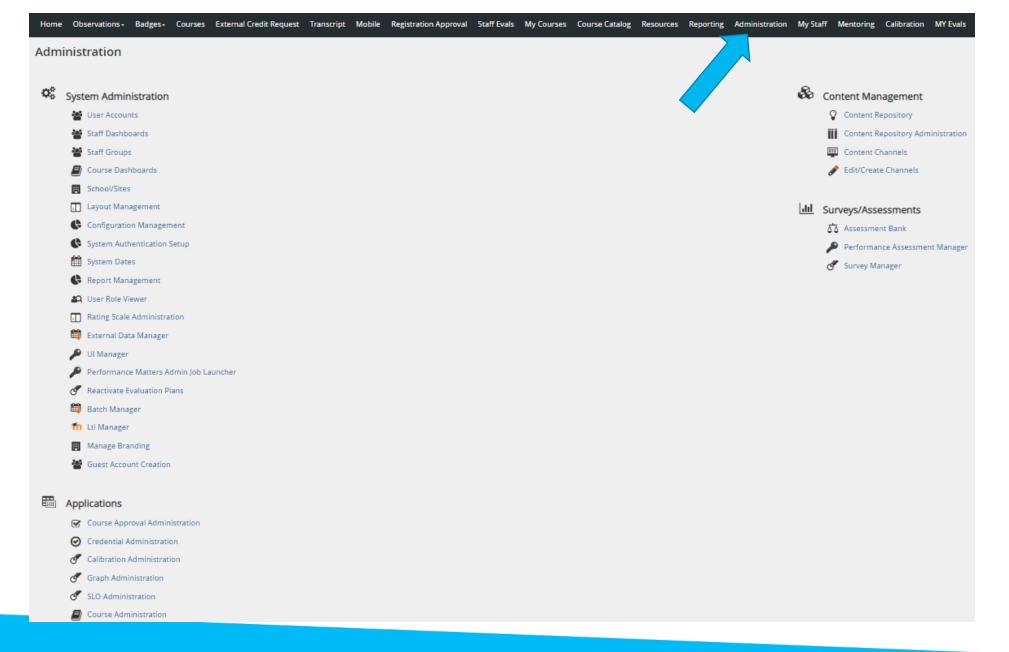

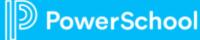

- Updating User Roles
- Updating Offices
- Manage Administrators
- Making a User Inactive

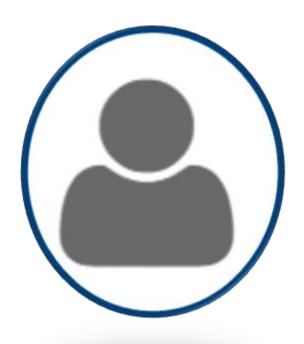

- Updating User Roles
- Updating Offices
- Manage Administrators
- Making a User Inactive

Office Management

Office Management

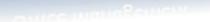

- Updating User Roles
- Updating Offices
- Manage Administrators
- Making a User Inactive

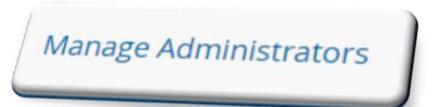

- Updating User Roles
- Updating Offices
- Manage Administrators
- Making Users Inactive

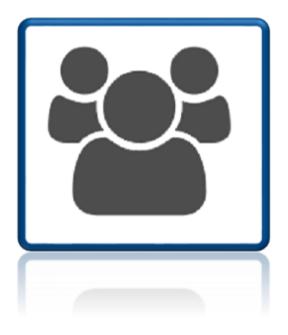

### **Archiving Courses**

- Archiving a Single Course
- Bulk Archiving Courses

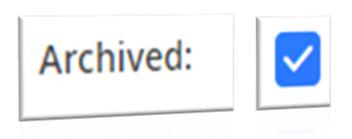

### **Archiving Courses**

- Archiving a Single Course
- Bulk Archiving Courses

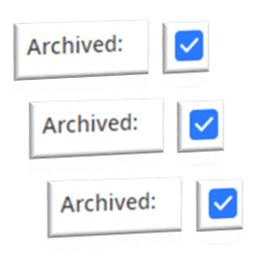

### **Updating Channels**

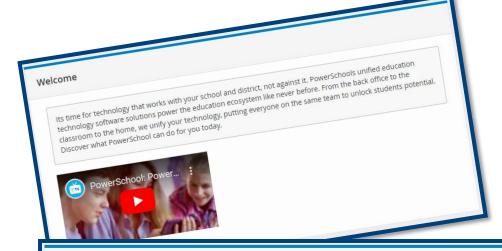

#### **Enhanced Portal**

#### Welcome to Your Enhanced Portal Experience!

We have made a few changes to the look and feel of your portal. While your tabs and content have remained the same, there are a number of new, powerful tools for you to leverage — an *always available* site toolbar to view calendar events and announcements, updated session management, the ability to bookmark within the site — just to name a few.

#### Additional information:

· Key Differences: Side By Side Comparison

Your feedback is welcome. Please email your comments to enhanced-portal@truenorthlogic.com.

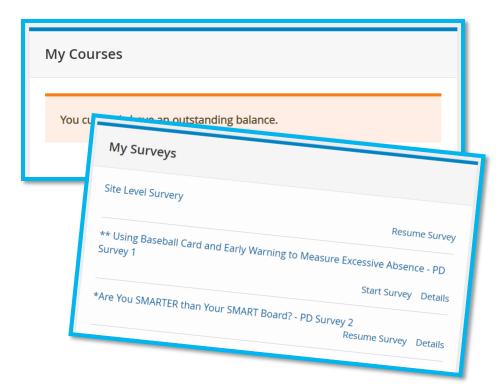

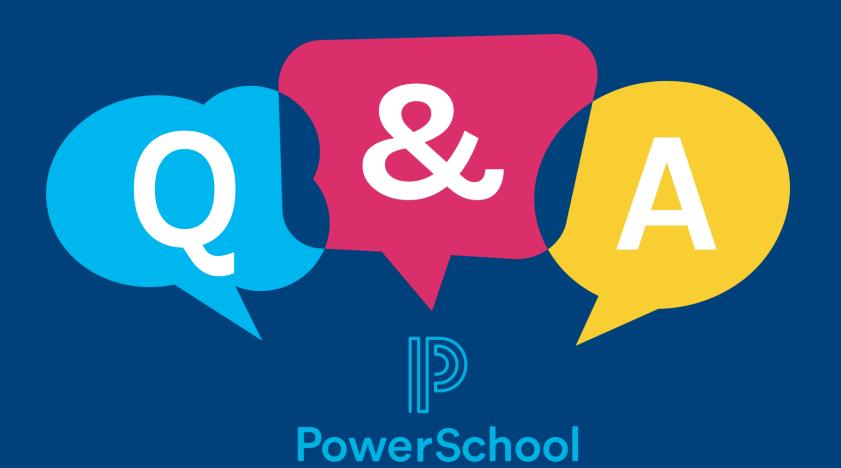